# **difficulté**

## **Niveau de <b>Cours** Microfer Chartres

### **Débutant Le dépannage de base**

Dans ce cours nous allons proposer 3 moyens de tenter de réparer son ordinateur.

Ces moyens sont gratuits

**1— [Faire une restauration du système](#page-1-0)**

**2[—Utiliser le DVD d'installation de Windows pour se dé](#page-2-0)[panner](#page-2-0)**

**3[—utiliser les outils de Windows lui même](#page-3-0)**

#### Une première solution : **Faire une restauration du système** .

<span id="page-1-0"></span>Une panne peut venir d'une installation, d'un ajout que vous avez récemment fait. En restaurant votre système à une date antérieure la panne peut disparaitre.

N'oubliez pas de créer un point de restauration système de temps en temps lorsque votre ordinateur fonctionne parfaitement. Cela pourra être utile pour, précisement, revenir à cette situation.

Comment faire : consulter le tuto de « [comment ça marche](http://www.microfer28.fr/medias/files/la-restauration-du-systeme-sous-windows-7-17940-n2qnpt.pdf) »

#### <span id="page-2-0"></span>Une seconde solution : **Utiliser votre DVD d'installation**

Voilà que Windows 7 est en panne et a besoin d'être réparé ? Seulement il n'est pas évident de réparer windows 7 sans savoir comment faire… nous allons donc vous expliquer facilement et rapidement comment réparer windows 7 sans avoir besoin de réinstaller tout le système.

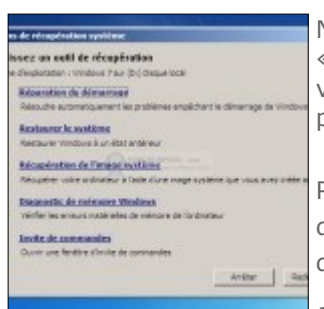

Nous allons pour cela utiliser des outils de réparation qui font parti de l'environnement « WinRe » et qui pourront vous permettre de **réparer windows 7** suite à une mauvaise manipulation ayant entraîné le corruption d'un ou plusieurs fichiers système indispensable au bon démarrage et fonctionnement de votre ordinateur sous Windows 7.

Premièrement, vous devez être en possession de votre DVD d'installation de Windows 7 qui intègre l'environnement WinRe ou bien avoir accès au mode de démarrage avancé de Windows 7 (voir ci-dessous).

1. Démarrer votre ordinateur en ayant pris soin d'insérer le DVD d'installation de Win-

dows 7 dans votre lecteur de DVD et en choisissant le démarrage sur le lecteur de DVD. Si vous n'avez pas votre DVD de Windows 7, sachez que WinRe est disponible dans les options de démarrage avancées auxquelles vous pouvez accéder en démarrant votre ordinateur en tapotant sur la touche F8 ou en la maintenant enfoncée pendant le processus de démarrage de Windows 7.

2. Dans les options de démarrage avancées, vous pouvez sélectionner l'option « Réparer l'ordinateur » qui se présente à vous, ce qui aura pour but de démarrer WinRE et ainsi vous permettre de réparer facilement Windows 7.

3. Vous aurez ensuite accès au choix de votre langue pour la réparation de windows 7,

4. On vous demandera également de choisir un compte administrateur qui effectuera les manipulations de réparation de windows 7, choisissez donc le vôtre de préférence !

5. Viendra ensuite une fenêtre très importante vous présentant les options de récupération de Windows 7…

Voici le détail des différentes options de réparation du système windows 7 et leur incidence sur votre ordinateur et votre installation windows :

– **Réparation du démarrage** : Cette option de réparation vous propose de réparer le secteur de démarrage de windows 7, autrement dit la réparation du bootloader de Windows, secteur de boot en Français… choisissez cette option si vous rencontrez des difficultés à démarrer normalement windows afin d'arriver jusqu'au fameux « Bureau » où sont disposées vos icônes de programmes.

– **Restauration du système** : cette seconde option de réparation vous permet de restaurer windows 7 à une date antérieure comme un jour précédent ou vous n'aviez pas encore eu de pannes informatiques sur votre système.

– **Récupération de l'image système windows 7** : cette option est faite pour recharger une image disque précédemment crée…

– **Diagnostic de mémoire Windows 7** : ceci va vous aider à diagnostiquer un éventuel problème de mémoire vive sur votre ordinateur, ce qui peut être à l'origine de la panne informatique rencontrée.

– **Invite de Commandes Windows 7** : ce choix aura pour but d'ouvrir une invite de commandes afin de procéder à une réparation manuelle par exemple en entrant les lignes de commandes importantes (réservé au initiés).

Vous devriez donc maintenant être en mesure de réparer votre système windows 7 afin de le rendre de nouveau fonctionnel et pouvoir utiliser votre ordinateur en toute sérénité !

Étiquettes : [démarrage,](http://www.reference-pc.fr/recherche/demarrage) [informatique,](http://www.reference-pc.fr/recherche/informatique) [panne,](http://www.reference-pc.fr/recherche/panne) [réparation,](http://www.reference-pc.fr/recherche/reparation) [réparer,](http://www.reference-pc.fr/recherche/reparer) [restauration,](http://www.reference-pc.fr/recherche/restauration) [WINDOWS 7](http://www.reference-pc.fr/recherche/windows-7)

#### <span id="page-3-0"></span>**ENFIN utiliser les outils que windows met a votre disposition**

**Windows 7 : réglez les pannes les plus fréquentes**

[Réseau et Internet](http://www.01net.com/astuces/reseau-et-internet-556712.html) [Lancement du système d'exploitation](http://www.01net.com/astuces/lancement-du-systeme-dexploitation-556714.html) [Problèmes de son](http://www.01net.com/astuces/problemes-de-son-556716.html)

[Mise à jour du système](http://www.01net.com/astuces/mise-a-jour-du-systeme-556718.html)

[Dépannage à distanc](http://www.01net.com/astuces/depannage-a-distance-556720.html)e

Depuis que les ordinateurs personnels existent, certains d'entre nous passent parfois plus de temps à essayer de corriger leurs dysfonctionnements qu'à les utiliser réellement.

Outre les pannes dues à des erreurs ou à des maladresses d'utilisateurs novices, l'accumulation de logiciels créés par d'autres éditeurs que Microsoft peut rapidement faire vaciller votre système – sans parler des applications malveillantes qui pullulent depuis la généralisation des accès à Internet. Le système d'exploitation Windows étant un écosystème complexe, faisant interagir de nombreux logiciels et matériels d'origines très diverses, il est souvent difficile d'identifier la source d'une panne, et encore plus d'en trouver la solution. Fort heureusement, Microsoft a fait un grand pas en avant dans le domaine du dépannage avec la sortie de Windows 7 en 2009. Une des grandes nouveautés de ce système d'exploitation, par rapport à ses prédécesseurs, fut en effet la mise à disposition de nombreux utilitaires de résolution de problèmes, capables d'intervenir sur différents éléments du fonctionnement de nos PC (réseau, multimédia, ergonomie, etc.). Accessibles à partir du Panneau de configuration, ces outils nous simplifient grandement la vie en se chargeant de diagnostiquer les éventuelles pannes ou dysfonctionnements du système, et surtout de les corriger eux-mêmes, sans nous demander beaucoup plus que quelques clics de confirmation.

Tous les outils Fix it à portée de clic

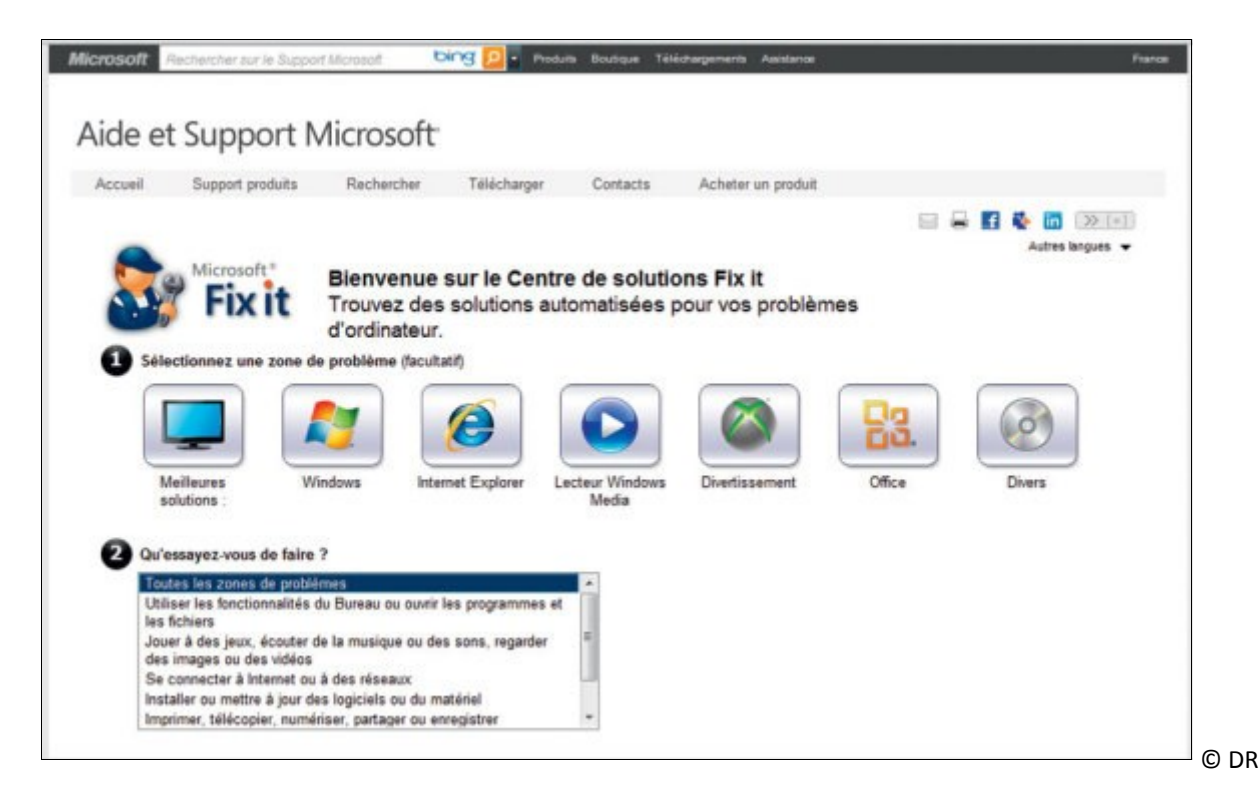

Lorsque ces outils intégrés à Windows 7 ne suffisent pas à remettre votre PC sur le droit chemin, d'autres solutions proposées par Microsoft permettent d'aller un peu plus loin. Il s'agit des petits programmes de la gamme Fix it (*" Réparez-le "*), téléchargeables gratuitement sur le site de l'éditeur. Vous pouvez retrouver l'ensemble de ces utilitaires sur le Centre de solutions Fix it ([http://support.microsoft.com/fixit\),](http://support.microsoft.com/fixit) un site Web sur lequel ils sont présentés par catégories (Windows, lecteur Windows Media, Office…). En plus de ces outils que vous devrez télécharger et installer sur votre ordinateur, vous trouverez dans ce Centre de solutions de nombreuses fiches permettant de corriger des problèmes plus anodins – mais tout aussi agaçants – grâce à des explications détaillées.

Sans prétendre répondre à toutes les problématiques que l'on peut rencontrer sur un ordinateur sous Windows 7, nous avons tenté de regrouper dans ce dossier quelquesunes des pannes les plus fréquentes et pour lesquelles un remède à la portée de tous est disponible. Nous nous sommes volontairement limités aux problèmes directement liés au système d'exploitation, les pannes matérielles nécessitant généralement l'intervention d'un professionnel. En suivant nos conseils, vous devriez cependant vous épargner des pertes de temps inutiles, tout en obtenant la satisfaction de remettre votre ordinateur d'aplomb sans aide extérieure.

Si vous vous trouvez confronté à un problème spécifique auquel vous n'avez trouvé trouvé aucune réponse en réponse arpentant le Net, rendez-vous sur le site Microsoft Answers ([http://answers.microsoft.com/fr](http://answers.microsoft.com/fr-fr/)-fr/). Vous pourrez, dans la langue de Molière, y poser la question qui vous taraude et, peut-être, obtenir une solution pertinente de la part d'un des nombreux utilisateurs avancés de Windows qui fréquentent ce forum. utilisateurs avancés de Windows qui fréquentent ce forum.

Faites-vous dépanner en ligne par Microsoft !

Afin de simplifier encore plus la vie des utilisateurs de Windows, Microsoft travaille actuellement sur un outil de réparation et de maintenance particulièrement facile à utiliser. Baptisé Fix it Center Online, il regroupera les différents utilitaires de la famille Fix it et proposera des solutions à quasiment tous les types de problèmes, même si vous n'en avez pas identifié la source. Ce programme a fait l'objet d'une phase de tests, aujourd'hui terminée, auprès d'un nombre restreint d'utilisateurs et devrait donc prochainement être mis à la disposition de tous. A surveiller de près sur[http://](http://fixitcenter.support.microsoft.com/) [fixitcenter.support.microsoft.com/.](http://fixitcenter.support.microsoft.com/)